# **Net Logging Spreadsheet**

# **Basic Idea**

- $\bullet$  This is a Google spreadsheet that can be used directly in the browser or downloaded<sup>[1\)](#page--1-0)</sup> as an Excel or OpenOffice file for offline use.
- The sheet has two tabs that can be selected at the bottom of the page:

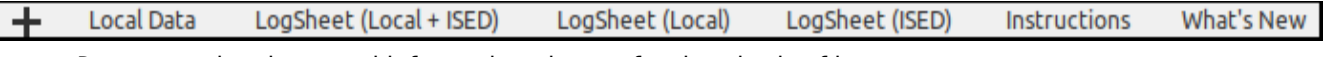

- $\circ$  Data contains the actual information about a few hundreds of hams.
- $\circ$  LiveLogSheet is the "search / log" page.

# **The Data Tab**

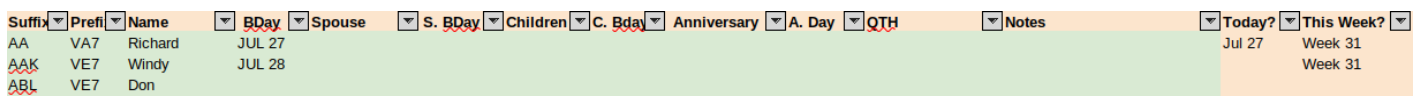

The Data tab contains all the information about each ham operator and a few formulas to flag important dates. This sheet is NOT the sheet you'll be using during the net, it's a "database":

- Column A is hidden and contains formulas that the other tab needs.
- Columns B M can be edited directly (that's why they're highlighted in green)
- Note that in Columns F, we've also added the callsign's suffix when a spouse is also a ham operator (ex.: "Jaqueline **JET**"). This makes logging spouses easier.
- Columns E, G, I, and K are dates that should be entered as so 'JAN 1 . Note the apostrophe (') at the beginning to force the proper formatting.
- Column N contains a formula that extracts dates from any of the data entered and columns B ‒ M. This column should NOT be edited.

To add a new entry, see the [Adding Names](#page-2-0) section below.

#### **Birthdays and Anniversaries**

One quick way of seeing if there are any birthdays or anniversaries before starting [the net is to filter column M:](https://scarcs.ca/_detail/howto/sheetfilter.png?id=howto%3Anetspreadsheet)

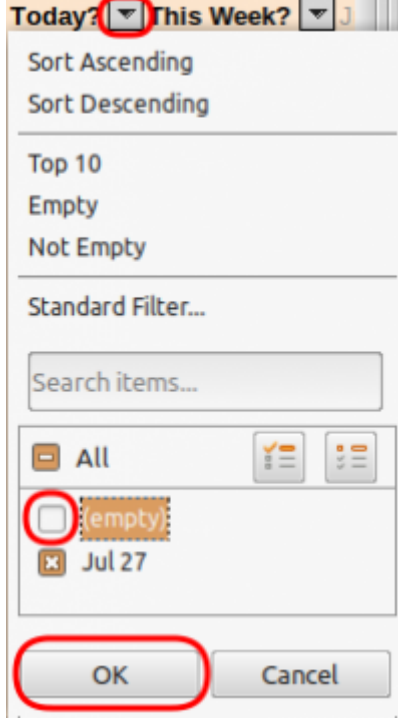

- Click on the upside-down triangle on the right Today? in Column M.
- Remove the check mark on the left of (blank)
- Press OK

What this will do is only show the lines that have a date of "today" written anywhere in the data sheet. All you have to do is note the names and callsign of these people to acknowledge them during the preamble.

Once you've got that information, you can re-check the (blank) lines to unhide them.

#### **The LiveLogSheet Tab**

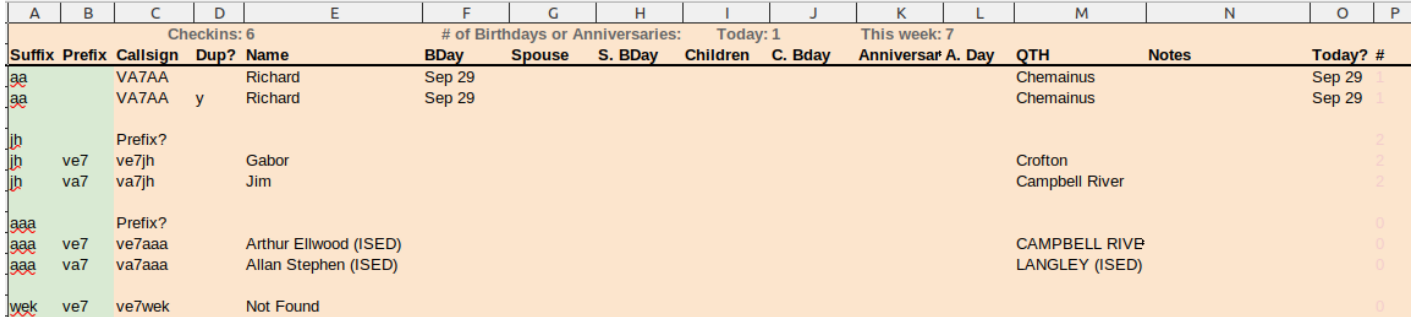

The LiveLogSheet tab is really the meat of this spreadsheet.

- During the net, all you need to do is type the suffix in Column A (UPPER or lower case doesn't make a difference).
- Column B can be left blank unless there are two callsigns with the same suffix (ex. VA7DUO and VE7DUO). If that's the case, Column C will ask to enter the prefix as well. Most of the time, the prefix is not needed.
- Column C will either give you:
	- $\circ$  The callsign if a match is found in the Data tab,
	- $\circ$  The message Not Found if the suffix was not found in the Data tab. If that's the case, ask the operator to give you their information, make a note and enter it in the Data tab at the end of the net,
	- $\circ$  The message Prefix? if there are multiple callsigns with the same suffix. So far, VA7DUO and VE7DUO are the only two callsigns with the same suffix.
- The other columns search for the callsign in Column C and fill in the rest of the information. These columns should NOT be edited.
- Cell P1 shows the total number of checkins

When the net is done, simply delete what you typed in column A and B (NOT what appeared in the other columns)

### <span id="page-2-0"></span>**Adding Names**

To add a new name to the Data sheet, do not Insert a line somewhere in the middle of the sheet to keep names sorted by callsigns. The problem with doing this is that Column A (which is hidden) and Column L contain important formulas and inserting a line leaves those cells blank for the line that's newly created.

[Instead, scroll down and](https://scarcs.ca/_detail/howto/unsorted.png?id=howto%3Anetspreadsheet) use one of the empty lines below the current list. It doesn't have to be the very next line. For example, as of this writing, the last entry is in line 321, but you could use line 479. It really doesn't matter. All these empty lines at the bottom of the list have the formulas in Column A and N already pre-fielded.

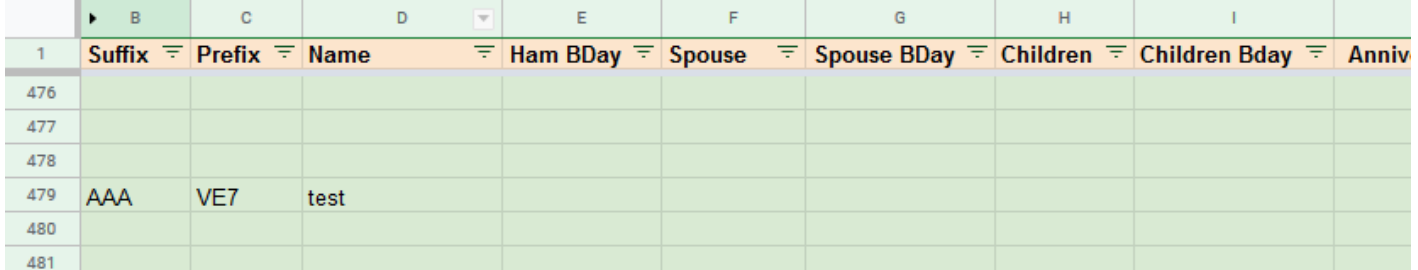

[Now to sort, click on the upside-down triangle sign on the right of](https://scarcs.ca/_detail/howto/filter.png?id=howto%3Anetspreadsheet) Suffix to see the filter menu for that column, and select Sort  $A \rightarrow Z$ :

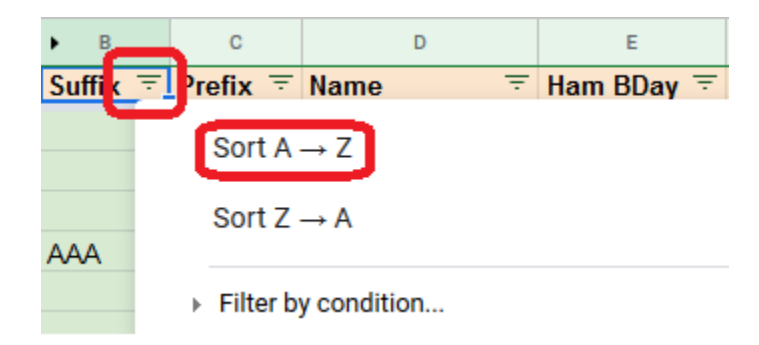

[All the entries are now sorted by callsign suffix:](https://scarcs.ca/_detail/howto/sorted.png?id=howto%3Anetspreadsheet)

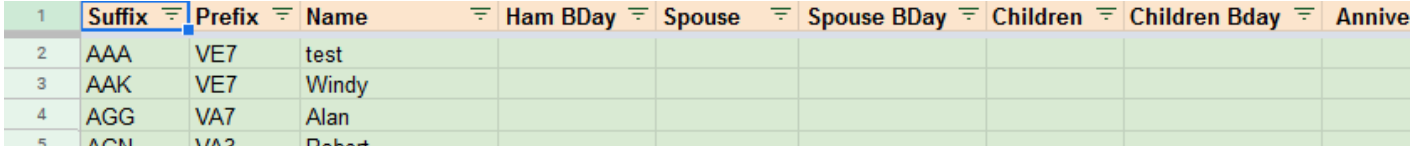

## **Deleting Names**

To delete a name, do not Delete Row. Instead delete the blue cells containing the information, careful not to delete anything in the red cells in columns A and L which contain the formulas. Then resort the list to send the empty line back to the bottom.

# **Finding The File**

Currently, the file is not public. Members can accessed from the [Member's section,](https://scarcs.ca/memberscorner/home#google_drive) otherwise, contact [Patrick,](mailto:ve7hzf@rbox.me) [VE7HZF](mailto:ve7hzf@rbox.me) if you'd like access.

[1\)](#page--1-0)

To download for offline use: File → Download As...